# *3.*分散分析とその周辺

# **3-1.**一般線形モデル:分散分析と回帰分析の一般形

■分散分析,回帰分析,共分散分析等のさまざまな分析方法は,「一般線形モデル」(General Linear Model)の特殊形として理解できる。

GLM:p 個の独立変数の 1 次式で 1 つの従属変数を表現するモデル

$$
y = \alpha + \beta_1 X_1 + \beta_2 X_2 + \cdots + \beta_p X_p + \varepsilon
$$

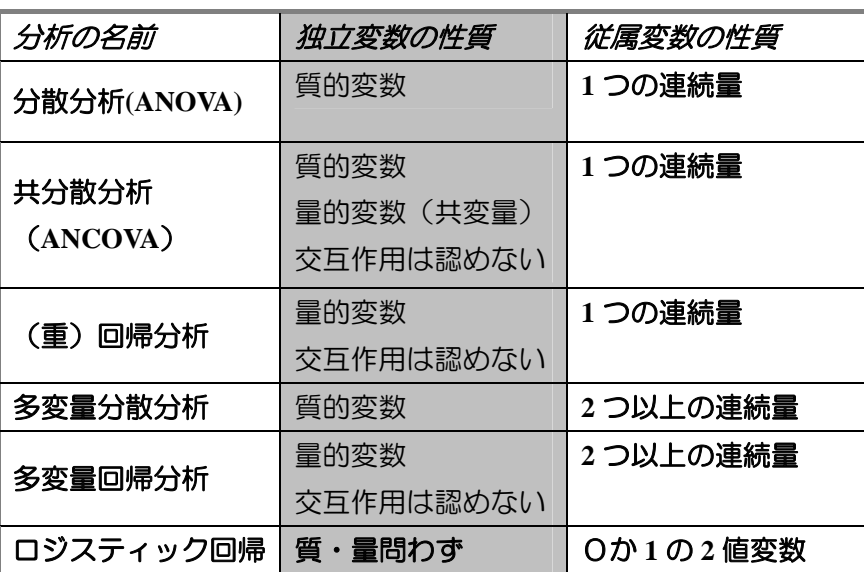

一般線形モデルの下位モデル

# **3-2.**分散分析をはじめる前に

■全体の変動(分散)を,要因による分散と誤差分散に分割して,その比を使って変数の効果 の有意性を検討する方法

cf:回帰分析も基準変数の変動を説明変数によるものと誤差分散に分解

\*実際には、分散ではなく. 平方和(Sum of Squares; SS)を使用

■変数間の相関と平方和の分割

- ・変数間に相関がある場合,平方和は分割できない(モデルへの投入順序により値が変わる) →重回帰分析ではしばしば生じる
	- →2 要因以上の分散分析でもアンバランス・デザインの場合,要因の主効果および交互作 用を表すダミー変数群が.変数群間で無相関にならない.

⇒理論的・データ解析上の理由により順序を明確に設定できる場合:タイプⅠの平方和 ⇒そのようなものがない場合:タイプⅢの平方和

■SS のタイプ

・タイプⅠ*SS*:効果を順番に投入したとき平方和.変数を順に投入していった時の分散説 明率の増分に全体の平方和をかけたもの.

→変数投入の順序が理論的に決まっている場合, こちらのほうがよい.

Ex.主効果と交互作用,多項回帰モデル

- ・タイプⅡ*SS*:主効果については, 全主効果中最後に投入した場合の平方和の増分を(主効 果同士ではタイプⅢ),一方で交互作用はすべての主効果を投入した後に モデルに投入(主効果と交互作用の間では主効果を先に投入するタイプ Ⅰ)して評価.
- ・タイプⅢ*SS*:当該効果を,モデルに最後に投入した場合のモデルの平方和の増分 →アンバランスデザイン,また効果間に明確な順序関係がない時に適用,

タイプⅢを用いる場合,全体の平方和と各効果の平方和の合計が一致しない.

■帰無仮説が正しい場合, 以下の *F* 統計量は自由度(dfl, df2)の F 分布に従う. 実際のデー タから *F* 統計量を計算し,その値が *F* 分布の上側確率 5%の臨界値を超えていれば,その効 果は 5%水準で有意であると判断する.

$$
F = \frac{SS_A \angle df_1}{SSe \angle df_2} = \frac{MS_A}{MSe}
$$

※*F* 統計量は,*t* 統計量を 2 乗した値.そのため,*t* 検定と *F* 検定は同じ結果を導く.

■分散分析で大事なこと①:対応のある要因と対応のない要因の区別

- ・対応のない要因:1 つの水準の値によって,他の水準の値が予測されないような要因
- ・対応のある要因:1 つの水準の値によって,他の水準の値が予測されるような要因

・・・被験者内要因,ブロック化変数(マッチングを行った場合)

**Ex**:従属変数:謙遜的態度得点 要因:対象(友人,他者)

- \*対象を被験者間要因とした場合,友人条件の j 番目の被験者の得点から,他者条件の j 番目の人の得点は推測できない.
- \*被験者内要因とした場合, 友人条件 i 番目の被験者と他者条件 i 番目の被験者は同一人 物なので,一方の得点からもう一方の得点をある程度予測できる.また,被験者をブ ロック化した場合は,水準間で被験者は異なるが,同じような値を示すことが予測さ れる(従属変数と相関する変数でマッチングするので).
- \*通常の分散分析は、観測値間が独立である(級内相関がない)ことを前提
- ・・・この前提が満たされていない場合,通常の分散分析を行うと,不当にアマい検定をし ていることになってしまう.
- ■分散分析で大事なこと②: 等分散性の仮定(対応がない場合)
- ・分散分析をする場合,セル間で分散が等しいことが前提.
- ・ただし,検出力が少し犠牲になることを我慢すれば,頑健な方法が考案されているので, さほど致命的な問題ではない.という見方もできるかも.
- ·SPSS では、分析の冒頭に表示させることができる.→オプションボタンから.

■分散分析で大事なこと③:球面性の仮定(対応がある場合)

・対応のある要因の場合,水準間の差の分散が,どの対についてもブロックの母集団にお いて等しいという仮定が必要. 反復測定デザインで分析をした場合, 仮定に関する仮説 検定が冒頭に表示される.

■比率を分析するときの問題

・比率の分散は,p(1-p)/n で求められる.ゆえに,セル間で比率が違えば,それに伴って分 散も違ってしまうことになり,これでは等分散の仮定が満たされない.このような場合 は,下記の式を用いて元のデータに角変換(angular transformation)または逆正弦変換(arcsin transformation)を施してから分散分析を行えばよい.

$$
X'\mathbf{i}=\sin^{-1}\sqrt{P}
$$

・ただし,比率になっていれば必ず変換するわけでなく,二項分布に従うと考えられる変 数にのみこの考えは適用される,例えば,資源分配課題で,何%の資源をターゲットに分 け与えるか,という場合は逆正弦変換をする必要はない.一方,被験者を自尊心脅威群 と統制群に分けて,その後に見知らぬ他者に対して援助行動を行うか否かの割合を比較 するという場合は,変換が必要.

## **3-3.**連続変量からカテゴリ変数を生成することの妥当性

■心理学の実験では、(とりあえず測定しておいた)個人差変数の得点を元に、平均値や中央 値での分割を行ったり,上位下位 25%ずつを取り出して高低群を作成したり,というこ とが行われる.しかし,この方法は①情報量を大きく損失している②結果を不当にゆが めている<sup>1</sup>可能性③実質科学的意味の問題があるので,理論的によっぽどその必要性が認 められる時以外は使用すべきでない.

①情報量の損失

-

本来あった個人差を 2 値に置き換えてしまうのだから,情報量が大きく損なわれる.

②そもそも,分散分析では変数の線形的な関係を仮定

・上位下位 25%ずつで効果が出るということは,中位 50%の値は,その 2 点を結んだ直線 から大きく逸脱しないはず

→中位群を除いてその点を検討できなくすることは、公正でない.

・中央値分割することも,上記仮定からすればまったくの無意味.

③極端な人同士を比べることに常に積極的意義があるのかは疑問.

■カテゴリ変数を作成する意味がある場合

- \*独立変数と従属変数の間に,非線形の関係があり,3 群以上に分割する場合.
	- Ex. お風呂の温度とリラックス度
- \*得点のある値を境に,質的に異なる集団であると考えられる場合

EX.スクリーニング・テストや標準化された能力試験を行っている場合

 ・・・得点によってうつ病の人とそうでない人の well-being を比べる,能力試験の結果から エキスパートと非エキスパートを取り出して比較するなど

<sup>1</sup> 結果が出るようにセル間に不当な偏りを生じさせたりとか.

# **3-4.**一元配置の分散分析(対応のない場合)

■対応のない1要因の平方和の分割

$$
SS total = \sum_{j=1}^{a} \sum_{i=1}^{n_j} (y_{ij} - \overline{y})^2 = NS_y^2 \qquad SS_A = \sum_{j=1}^{a} n_j (\overline{y}_{j} - \overline{y})^2
$$
  

$$
SS_{e1} = \sum_{j=1}^{a} n_j s_j^2 \qquad F_{(a-1,N-a)} = \frac{SS_A/(a-1)}{SS_{e1}/(N-a)} = \frac{MS_A}{MSe_{e1}}
$$

■方法

・「分析」-「一般線形モデル」を選択.従属変数が1つで,対応が無い場合はさらに「1 変量」を選択. すると下のウィンドウが立ち上がる.

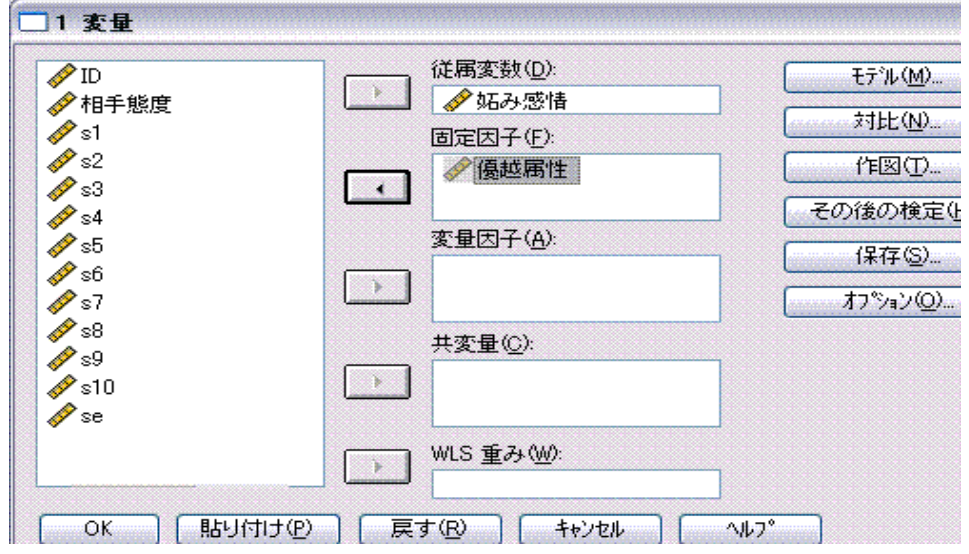

・従属変数ボックスに従属変数を投入.

・固定因子には,質的変数である要因を入れる.

・変量因子には,変量効果を入れる

## Tips:固定効果(fixed effect)と変量効果(random effect)

固定効果とは,水準の値そのものに関心がある効果(変数).例えば,優越属性の水準である 容姿等は,まさにその効果を知りたい変数なので,優越属性は固定効果である.

一方,マッチング・ブロック化を行った場合,被験者がどのブロックに属するかということ(ブ ロック変数の水準)そのものには関心がない.そのような場合,ブロックの水準は母集団から無 作為抽出した変量効果と看做される.

■推定周辺平均その他

-

・「オプション」ボタンを押すと,以下のようなウィンドウが出現.「平均値の表示」ボッ クスに変数を入れると. 水準ごとの推定周辺平均<sup>2</sup>や記述統計量, その他の出力を得るこ とが出来る.

 $2$  調節された平均. 独立変数に連続量がある場合(共分散分析)の場合, 平均値はこちらを参照する.

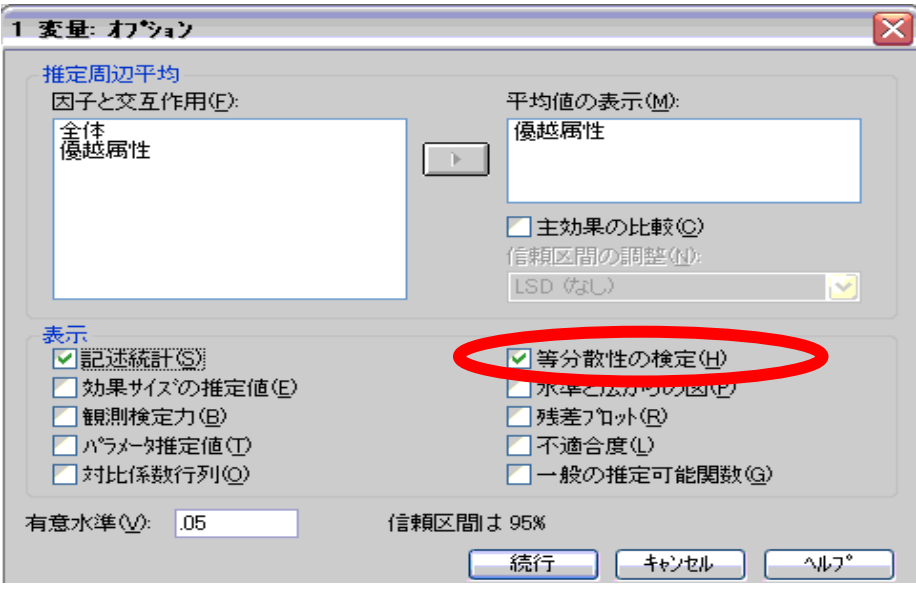

- ・特に大事なのは.等分散性の検定.分散分析の前提になる部分であるので,チェックが 必要.
- ■結果の見方
- ・被験者間因子:各水準の被験者数.
- ・記述統計量:水準ごとの従属変数の平均値,分散
- ・等分散性の仮定の検定:この検定で帰無仮説(各セルの分散は等しい)が棄却されると, 等分散性の仮定が満たされないことになる. 今回の例では満たされていない.

#### Levene の誤差分散の等質性検定<sup>a</sup>

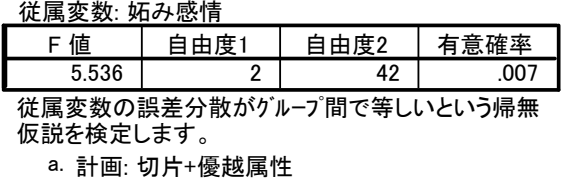

・被験者間効果の検定:分散分析表である.ここで,効果が有意であったかどうかを確認 できる.今回,優越属性の効果は 5%水準で有意である. 修正モデル・切片等は回帰分析との共通性をわかりやすく示すものである.モデル(要

はその研究で考えている変数の関係)が有意でなければ,そもそも分析する意味が薄い. 切片の有意性は気にしなくてよい.

#### 被験者間効果の検定

#### 従属変数: 妬み感情

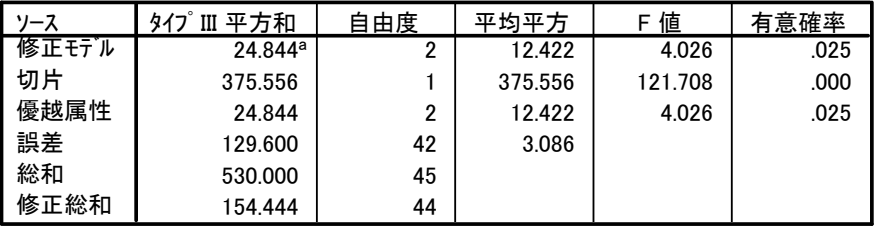

a. R2乗 = .161 (調整済みR2乗 = .121)

## **3-5.**多重比較

■多重比較の基礎

- 分散分析で主効果が有意だった!
	- 一般的な帰無仮説  $H_0: \mu_0 = \mu_1 = \cdots = \mu_i$ →可能なセル間のうち、どっかに有意差があったというだけ
- ・どことどこに差があるかは分からない→一対ずつ検定を繰り返す?←×
- ・本来検定は繰り返してはいけない
- ←誤差の概念的単位の問題・第1種の誤りの確率の問題 危険率 0.5%の検定を k 回繰り返したとき, 本来差がないにもかかわらず, 有意差が 出てしまう確率=1―(1― $\alpha)^{\rm k}$ ※たとえば4回繰り返したら 1- (0.95)<sup>4</sup>=0.19 ! ⇒調整をする方法:多重比較

■SPSS での分析方法

一般線形モデルの変数選択画面にある「その後の検定」ボタンをクリックすると、多重比 較のウィンドウが立ち上がる.多重比較を行いたい変数を「その後の検定」のボックス にいれて,下から使用する多重比較の方法をチェックする.

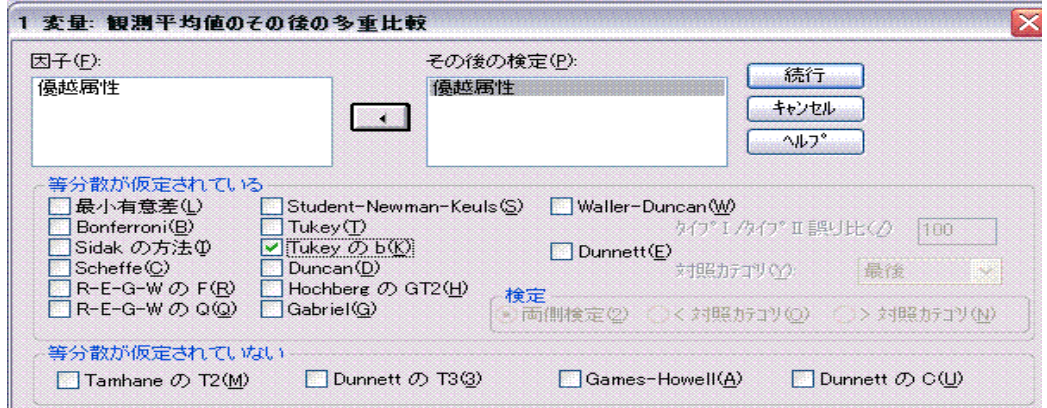

■様々な多重比較の方法

○Bonferroni の方法(Bonferroni's Procedure)

 $\cdot$ 全体の有意水準を比較する対の数で割った値 $(\alpha \angle k)$ で、有意かどうかを判断する  $\hbar$ とえば, 全体の $\alpha$ =.05 で 4 回比較するときには, 統計量が $\alpha$ =.05/4=.0125 の 臨界値を越えたときに有意であると判断する.

- ·単純で SPSS のデフォルトなのだが,検定力が低く,またスチューデント化された範 囲についても考慮していないため,専門家はあまり好まないらしい・・・
- ・ 対応ありデータにも適用可能.

Tips:スチューデント化された範囲

平均値の範囲( *X* max − *X* min )は,処理水準数が多いほど大きくなるため,平均値差も同様に大き くなる.そのため,処理水準数を考慮せずに通常の 2 群の平均値差と同様に t の値を使うことには 問題がある.そこで,処理水準 m をパラメータとして持つ下式に示されるスチューデント化された 範囲(q 統計量)という統計量が考案され,それを用いる多重比較法が多数提案されている.

$$
q = \frac{\overline{X} \max - \overline{X} \min}{\sqrt{MSe/n}}
$$

○Newman-Keuls 検定

 $\ddot{\phantom{0}}$ 

・平均を大きい順に並べてまず,最大―最小の平均(ステップ数 m)の比較を行う.この時, γ =m, Dr は差の臨界値, q<sub>αν df</sub> は,q 分布表から読み取る値, n は各水準の平均値を算出す るのに使用したデータ数<sup>3</sup>. 絶対値が *D y*の値を超えれば, その対の比較は有意であった とする.

$$
Dr = q_{\alpha,\gamma, \text{df}} \sqrt{\frac{\text{MSe}}{\text{n}}}
$$

・有意な対がなくなるまで,順次r=*m-1*,*m-2* として検定を行っていく.

・理論的には,セル間の標本サイズが同じ場合.但し,極端にセル間で標本数が違わない

$$
\mathbb{1} \text{ 5: } \mathbb{1} \text{ 5: } \mathbb{
$$

→水準間の度数が大きく異ならない場合: 全水準の調和平均

→そうでなければ, 比較する2つの水準の調和平均

·現在は使用すべきでないとされているが, Tukey や Ryan 法について学ぶ上で重要.

○Tukey の HSD 検定(Tukey's a)

-

- ・全ての比較について,最大のステップ数 m で設定した臨界値を適用する.そのため, Newman-Keuls 検定よりも手続は簡単だが、検定力が低い.
- ・以下の式で差の臨界値を求める.mは比較する平均の数,

$$
HSD = q_{\alpha, \text{m,df}} \sqrt{\frac{\text{MSe}}{\text{n}}}
$$

<sup>3 1</sup> 要因デザインの場合,結局各水準の観測数となる.

南風原(2002)では,

$$
q = \frac{\mid \overline{y}_j - \overline{y}_{j'} \mid}{\hat{\sigma}_{\overline{y}}}
$$

と、求めた値を q 分布と比較するという形で書かれている(内容は同じ).

・球面性の仮定が満たされていれば,被験者内要因についても適用できる.

○Tukey の WSD 検定(Tukey's b)

- ・スチューデント化された範囲\*について考慮しており,また検定力もそこそこ高く,一番 無難な方法.(HSD は検定力が低いのが難点)
- ・具体的には,ニューマン・クールズ検定と HSD を折半した方法.以下の式で各ステップ の臨界値を求める.

$$
WSD = \frac{q_{\alpha,r,df} + q_{\alpha,m,df}}{2} \sqrt{\frac{\text{MSe}}{\text{n}}}
$$

○Scheffe の方法(Scheffe's Procedure)

- ・一対比較以外の比較に対して有効な多重比較法.一方で,1 対比較に使ってしまうと, 他の方法より検定力が低くなるので注意.
- ・統計量は重み付けされた F を使用.

$$
F = \frac{\left(\sum_{j}^{m} w_j X_j\right)^2}{MS_e \sum_{j}^{m} \frac{w_j^2}{n_j}}
$$

なお,この F 値は多重 t 検定の場合の t の 2 乗となる.

・そして,F の値が臨界値

$$
F'=(m-1)F_{\alpha,\ m-1,df_e}
$$

を越えるかどうかで有意か否かを判断.

○Dunnett の方法(Dunnett method)

・特定の 1 群(大抵は統制群)を基準に,他の群との差を検定するための方法(他の群同士は 検討しない).Tukey と式は同じなのだが,どの群を基準として,基準となる群と他の群 との大小関係がどうなっているかについての情報が必要.

○ライアン法(Ryan's Procedure)

- ・q 統計量を用いず(スチューデント化された範囲については考慮しない),ステップ数ごと に有意水準を直接変化させる方法.そのため,平均だけでなく,比率・中央値・分散・ 相関係数などの統計量にも適用できる.
- $\cdot$ 以下の式で,各ステップ数の比較における名義水準(調整された有意水準) $\alpha'_{r}$ を求める.

8 ©Ryutaro Wakimoto 2006

$$
\alpha'_{r} = \frac{2\alpha}{m(r-1)}
$$

ここで, m は処理水準数, r はステップ数.

・各対の平均値差が上式で算出された臨界値よりも大きければ,有意であったと判断し, 以降有意な対がある限り,ステップ数が2になるまで比較を繰り返す.

・α*<sup>r</sup>* ′ で有意になったとき,その差は「α」で有意だったと結論する.

 $*$ 多重比較の選び方 $4$ 

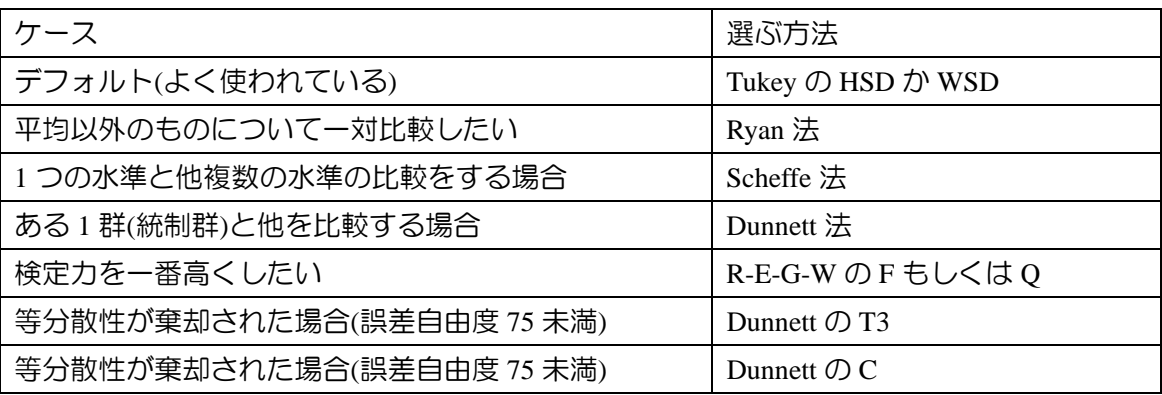

# **3-6.**事前比較

- ・平均値のパターンについて,明確な予測があるのであれば,わざわざ ANOVA を行う必要 はなく,最初からセル間の比較ー事前比較あるいは計画された比較(planned comparison) ーを行えばよい.事前比較は,各水準の平均値の重み付け平均を統計量として使用する 方法.
- ・重みの付け方次第で対比は数多く作れるが,情報が重複しない(直交する)対比の数は水準 数-1. 対比1と対比2が直交する場合は,

$$
\sum_{C=1}^J C_{1j} C_{2j} = 0
$$

但し,*C*njは n 個目の対比の j 番目の変数の重み係数.

■直交比較による多重 *t* 検定(multiple t-test)

・各比較が直交する場合(重みの積和が 0 になる場合)の方法.誤差の割合の概念的単位は各 比較

$$
t = \frac{\sum_{j}^{m} w_{j} \overline{X}_{j}}{\sqrt{MS_{e} \sum_{j}^{m} \frac{W^{2} j}{n_{j}}}}
$$

一対比較の場合は

-

<sup>4</sup> 但し,多重比較の方法の選択については,色々な意見があり,合意があるとは言いがたい状況である.

$$
t = \frac{\overline{X}_j - \overline{X}_j}{\sqrt{MS\left(\frac{1}{n_j} + \frac{1}{n_{j'}}\right)}}
$$

の値を,通常の *t* 検定と同様 *t* 分布と比較すればよい.

- ■ダン法(Dunn's Procedure)
- ・各比較が直交しない場合の方法.誤差の割合の概念的単位は全体.
- ·求める t 値は多重 t 検定の場合と同様. しかし, 参照する臨界値が異なる.

$$
t_{\alpha,df} = Z_{\alpha} + \frac{Z^3{}_{\alpha} + Z_{\alpha}}{4(df-2)}
$$

α=有意確率, *df*=*t* の自由度

■方法

・「平均の比較」→「一元配置の分散分析」を選択し,従属変数と要因を選択する.その後, 「対比」をクリック.

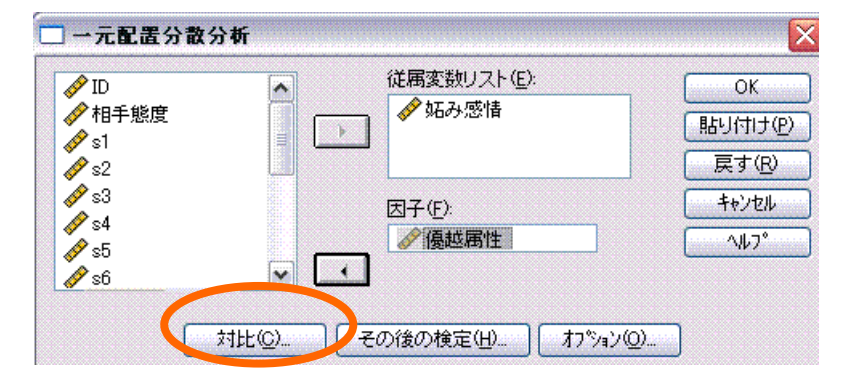

・対比のウィンドウで,各平均値にかける重み(対比係数)を指定する.この例では「1 番目 の水準(容姿,係数 1)の平均値は 2・3 番目の水準(学歴・豊かさ,係数-0.5)と異なる」と いう仮説を検定している,尚,重み係数の合計は 0 になるようにしなければならない.

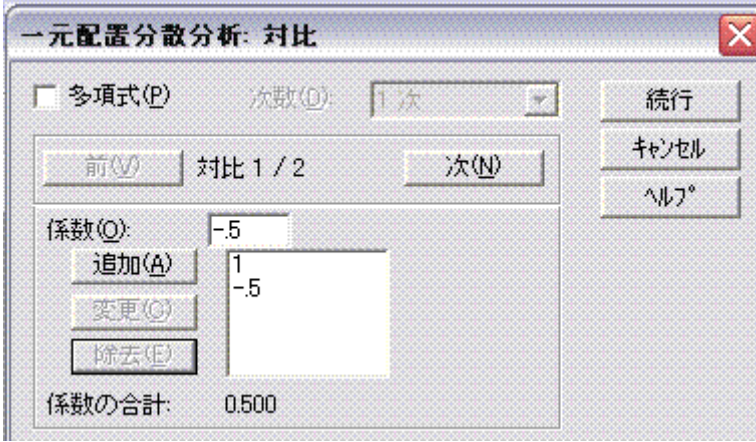

## ■結果

・分析を実行すると,分散分析表の下に指定した対比係数が出力される.対比 1 は上記の 仮説を,対比 2 は「学歴条件の平均値は容姿・豊かさ条件と異なる」という仮説を表し ている.この 2 つの対比は直交している.1\*0+(-.5)\*1-(-.5)\*(-1)=0

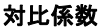

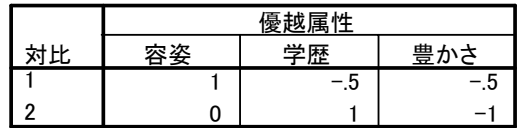

·下記が対比の結果である. t 値から見る限り, SPSS では, 多重 t 検定を行なっている. 対 比が直交していない場合は注意が必要.

対比の検定

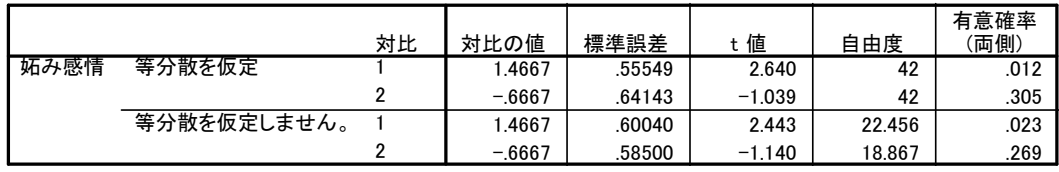

☆実際にやってみましょう. 練習問題①

・arma.sav を開き,「平均の比較」-「一元配置分散分析」を選択し,従属変数リストに「妬 み感情」.要因に「優越属性」を投入.

・「対比」ボタンをクリックし,重み付けをする.重み=0 にした条件は,分析から除外さ れる。重み付けは、いくつもパターンを作ることができる(しかし、前述のように直交 するものは限られている).

## **3-7.**二元配置の分散分析(対応のない場合)

■2 要因の分散分析の平方和の分割

$$
SS total = \sum_{j=1}^{a} \sum_{k=1}^{b} \sum_{i=1}^{n} (y_{ijk} - \bar{y})^{2} \qquad SS_{A} = nb \sum_{j=1}^{a} (\bar{y}_{j.} - \bar{y})^{2}
$$
  
\n
$$
SS_{B} = na \sum_{k=1}^{b} (\bar{y}_{.k} - \bar{y})^{2} \qquad SS_{AB} = n \sum_{j=1}^{a} \sum_{k=1}^{b} (\bar{y}_{.jk} - \bar{y}_{.j.} - \bar{y}_{.k} + \bar{y})^{2}
$$
  
\n
$$
SS_{e2} = n \sum_{j=1}^{a} \sum_{k=1}^{b} s^{2}{}_{j,k} = SS_{e1} - SS_{B} - SS_{AB} \qquad F_{(a-1,N-a)} = \frac{SS_{A}/(a-1)}{SS_{blockA}/(n-1)(a-1)}
$$

・二元配置の分析は,一元配置の場合 1 つだった固定効果に,もう 1 つ別の変数を加えて やればよい.

- ・少し面倒なのはセル間の比較.これはオプション等にはないので,自分でシンタックス を書き加えてやる必要がある.
- ■交互作用が有意だった場合:単純効果の検定とセル間の比較
- ・単純(主)効果の検定:一方の要因の水準ごとに,他方の要因の主効果を検定する.
- ・要因 B の第 k 水準における A の単純主効果検定のための統計量

$$
F_{(a-1,N-ab)} = \frac{SS_{A|B_k}}{MSe_{e2}}/(a-1)
$$

$$
SS_{A|B_k} = n\sum_{j=1}^{a} (\overline{y}_{jk} - \overline{y}_{.k})^2
$$

・同様に,要因 A の第 j 水準における要因 B の単純主効果のための統計量

$$
F_{(a-1,N-ab)} = \frac{SS_{B|A_j}}{MSe_{e2}}
$$

$$
SS_{B|A_{jk}} = n \sum_{k=1}^{b} (\overline{y}_{jk} - \overline{y}_{j.})^{2}
$$

- ·誤差項 MS<sub>e2</sub>は同じであることに注意. 通常, 要因 A の j1 水準と j2 水準の被験者のみを抽 出して要因 B の分析を行った場合, 誤差平方和が異なってしまう. しかし,MSe2は母数な ので異なる値になるのはおかしい。その場合,全体の分散分析の誤差項を用いる.
- ・単純主効果が有意にならなかった交互作用は無意味か?:No!
	- $\leftarrow$ 主効果に比べて、単純主効果は平方和が小さくなり(na,nb→n になってしまうため), 有 意になりにくい.
	- ←交互作用の本質は交互作用対比(interaction contrast; Jaccard & Turrisi,2003)
		- 一方の水準間の平均値差が,調節変数の水準間で異なるかの比較 ⇔単純効果では,上記のように 1 つの水準で他の要因の主効果が有意か否かを検討 しているだけ.

■単純主効果とセル間の比較の方法

- ・まず,固定効果に 2 つの要因(優越属性と相手態度)を入れる.
- ・次に,オプションで優越属性・相手態度・優越属性\*相手態度を平均値の表示ボックス に入れ,主効果の比較にチェックをいれ,信頼区間の調整を Bonferroni にする. そして続 行ボタンを押す

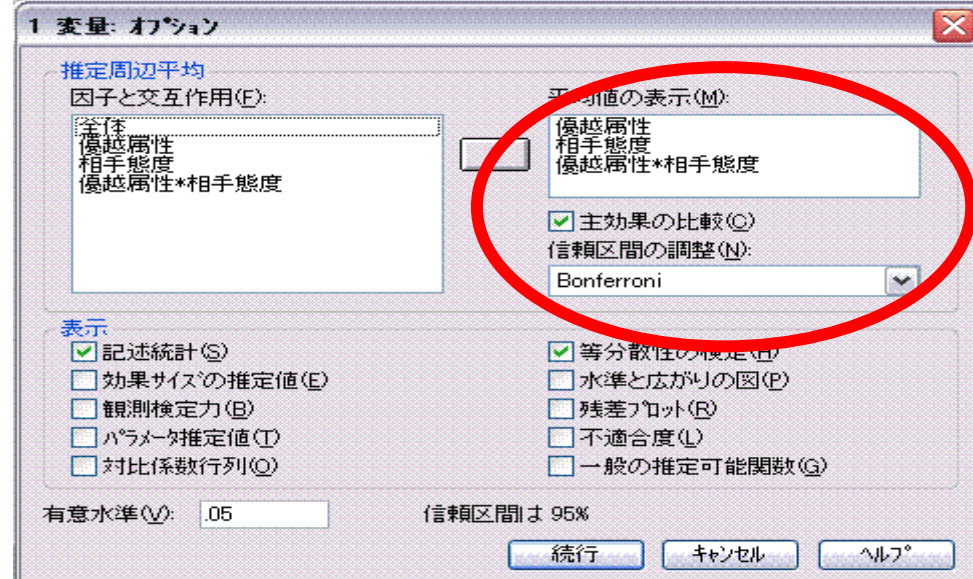

·次に,「貼り付け」(OK でなく) ボタンを押す. すると, 以下のようなシンタックスが出 現する.

UNIANOVA

妬み感情 BY 優越属性 相手態度

 $/METHOD = SSTYPE(3)$ 

 $/INTERCEPT = INCLUDE$ 

/PLOT = PROFILE( 優越属性\*相手態度 )

/EMMEANS = TABLES(優越属性) COMPARE ADJ(BONFERRONI)

/EMMEANS = TABLES(相手態度) COMPARE ADJ(BONFERRON| ここを編集!

/EMMEANS = TABLES(優越属性\*相手態度)

/PRINT = DESCRIPTIVE HOMOGENEITY

 $/CRITERIA = ALPHA(.05)$ 

/DESIGN = 優越属性 相手態度 優越属性\*相手態度 .

・上記シンタックスを以下のように編集

UNIANOVA

妬み感情 BY 優越属性 相手態度

- $/METHOD = SSTYPE(3)$
- $/INTERCEPT = INCLJIDE$

/PLOT = PROFILE( 優越属性\*相手態度 )

/EMMEANS = TABLES(優越属性) COMPARE ADJ(BONFERRONI)

/EMMEANS = TABLES(相手態度) COMPARE ADJ(BONFERRONI)

/EMMEANS = TABLES(優越属性\*相手態度) COMPARE(優越属性) ADJ(BONFERRONI)

/EMMEANS = TABLES(優越属性\*相手態度) COMPARE(相手態度) ADJ(BONFERRONI)

/PRINT = DESCRIPTIVE HOMOGENEITY

 $/CRITERIA = ALPHA(.05)$ 

/DESIGN = 優越属性 相手態度 優越属性\*相手態度 .

- ・上記シンタックスを実行すれば,単純効果の検定結果(BONFERRONI)が出力される.
- ・3 要因の交互作用であれば 3 つ,4 要因であれば 4 つ命令文ができる.
- ・主効果の多重比較を Tukey の HSD でやっている場合,整合性という観点から,上記の方 法でやるのはあまりよくないと思う。そう難しい計算ではないので、森・吉田(1990)を見 ながら Excel で計算しましょう.

## ☆実際にやってみましょう. 練習問題2

・arma.sav を開く. 妬み感情が従属変数, 優越属性と相手態度が要因. 2 要因について, セル間の比較を行なう.

このようにする

■結果の見方

- ・記述統計量では,各セルごとの平均値が表示されている.
- ・等分散性の検定:2 要因にすると,各セルでの等分散性の仮定は保持されている.

・被験者間効果の検定:全ての要因の効果が,1%水準で有意. 交互作用も有意なので,単 純効果を検討する必要.

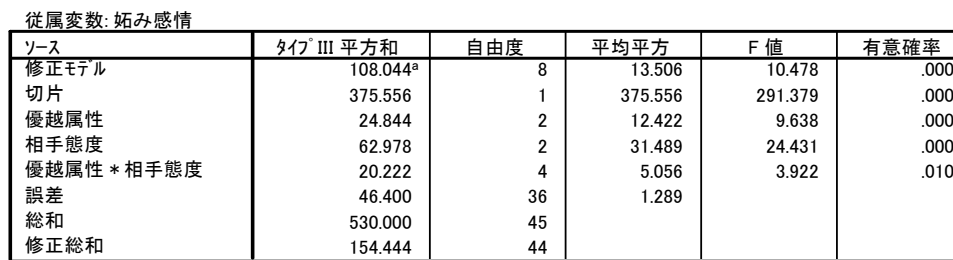

#### 被験者間効果の検定

a. R2乗 = .700 (調整済みR2乗 = .633)

■単純効果の検定(1変量検定):1つの要因の水準ごとの,もう1つの要因の単純効果 の検定結果を表示している.相手態度の「敵対的」水準において、優越属性の単純効果 が有意であることがわかる.

#### =1変量検定

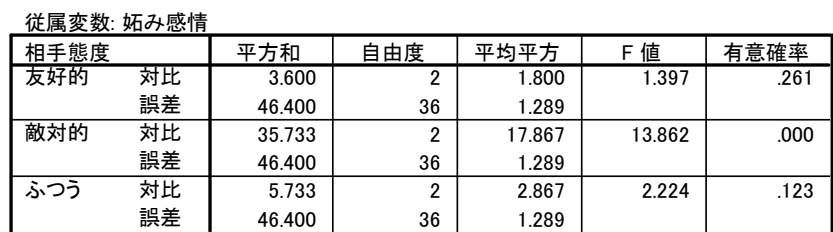

F 値は 優越属性 の多変量効果を検定します。この検定は推定周辺平均間で線型に独立 - ニューニー ラミニ かいこう

■ペアごとの比較:1つの要因の水準ごとの、各セルの差の検定結果を示している.相手 態度の敵対的水準で,容姿>学歴,学歴>豊かさであることがわかる.

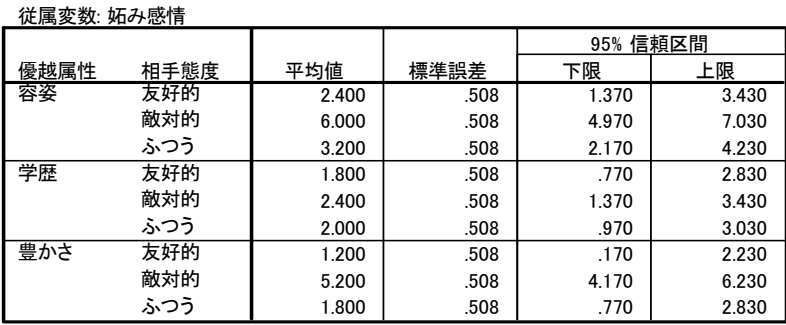

推定値

#### ペアごとの比較

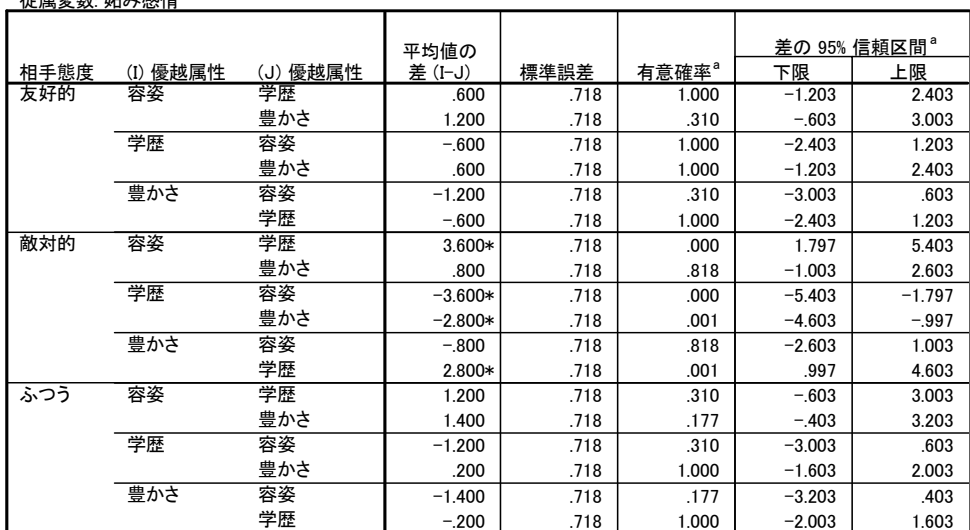

推定周辺平均に基づいた

**従属本数ができる** 

\*. 平均値の差は .05 水準で有意です。

a. 多重比較の調整: Bonferroni.

# **3-8.**一元配置の分散分析**(**対応ありの場合**)**

■対応のある一要因の分散分析の平方和

$$
SS total = \sum_{i=1}^{n} \sum_{j=1}^{a} (y_{ij} - \overline{y})^{2}
$$
  
\n
$$
SS_{A} = n \sum_{j=1}^{a} (\overline{y}_{.j} - \overline{y})^{2}
$$
  
\n
$$
SS_{block} = a \sum_{i=1}^{n} (\overline{y}_{i.} - \overline{y})^{2}
$$
  
\n
$$
SS_{block \times A} = \sum_{i=1}^{n} \sum_{k=1}^{a} (y_{ij} - \overline{y}_{i.} - \overline{y}_{.j} + \overline{y})^{2} \sim \text{NMD} \text{ and } \text{NMD} \text{ and } \text{
$$

$$
SS_e = 0
$$

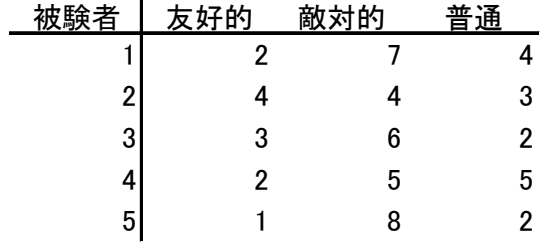

- ・対応のある一要因の分析は,実はブロック(ここでは被験者)と要因の 2 要因の分散分析と して考えることができる。この場合,各セルに含まれる値は 1 つだけなので,誤差は 0 となる.
- ·反復測定デザインの場合とマッチングした場合でデータファイルでの入力の仕方が異な

15 ©Ryutaro Wakimoto 2006

ることに注意.

# ○反復測定デザインの場合**(**反復測定**)**

■被験者内要因を含む分散分析を行う場合,「分析」ー「一般線形モデル」ー「反復測定」 を選択する.するとまず,下のようなボックスが表示される.被験者内因子名に変数の 名前を入力し,水準数を入力する.今回は,相手の態度を被験者内要因とした場合の例 を取り上げる.

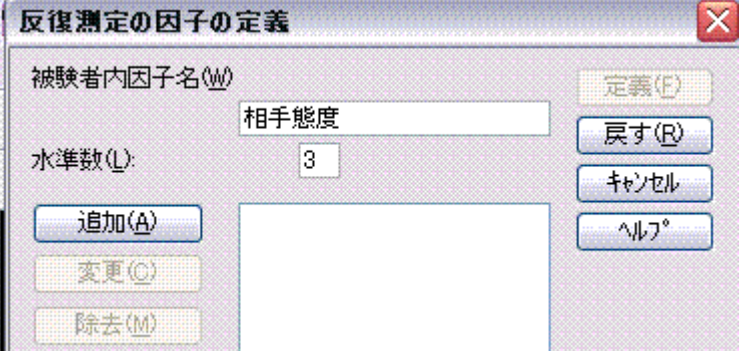

■追加をクリックすると,以下のような画面になる. その状態で「定義」ボタンをクリッ クすると,変数選択画面が開かれる.

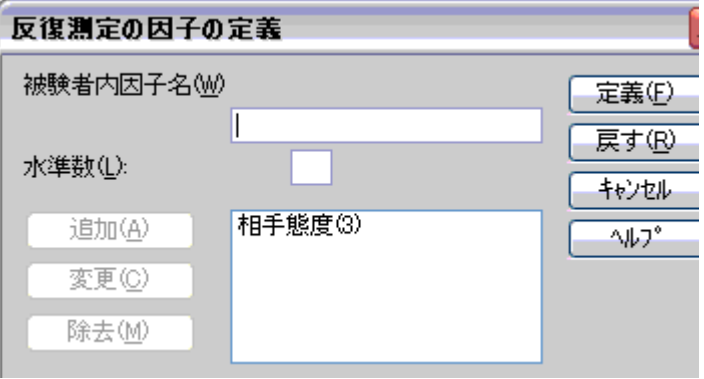

■変数選択画面において,被験者内変数で,各水準における測定値を選択.また,多重比 較を行ないたい場合は,二元配置の時と同様,「オプション」の「平均値の表示」ボックス に要因をいれ,「主効果の比較」にチェック,方法として Bonferroni を選択.

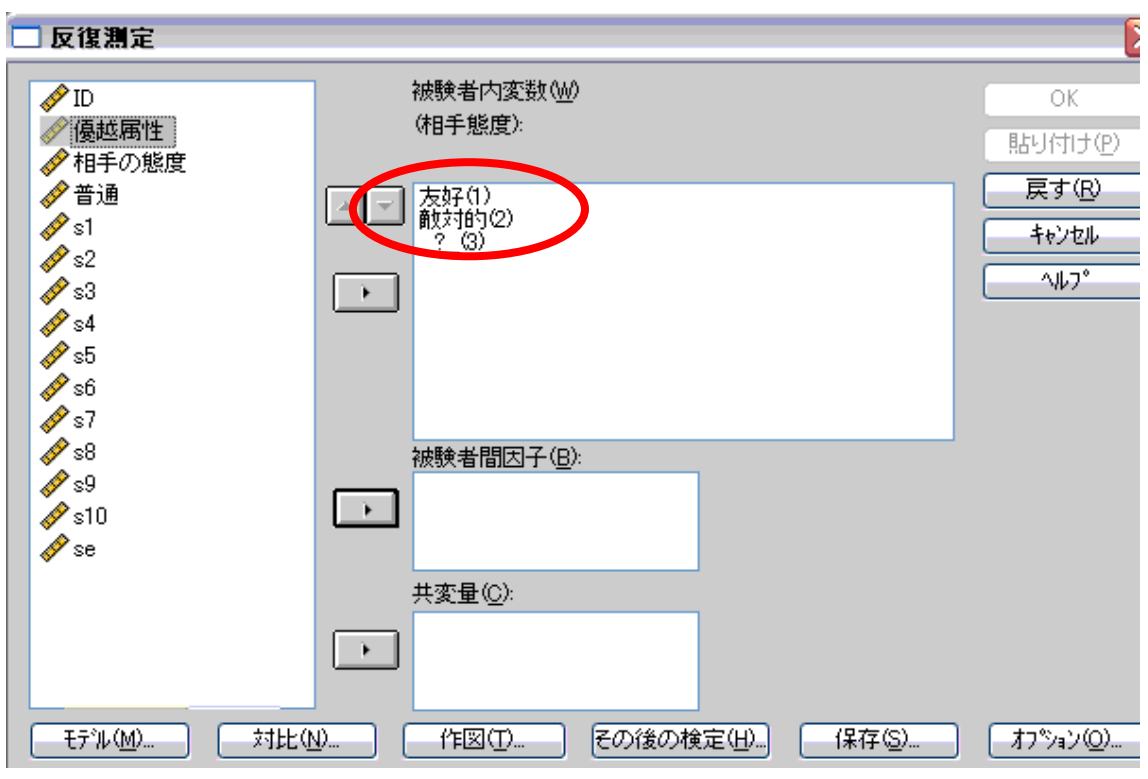

■結果の見方

・球面性の仮定:被験者内だけでなく,対応のある要因を含む分散分析を行う場合に必要 な仮定.これで帰無仮説が棄却されると,仮定が満たされない.今回のデータでは満た されていない.このような場合,自由度を調整して分析を行う(SPSS が勝手にやってく れる).

#### Mauchly の球面性検定<sup>b</sup>

測定変数名: MEASURE\_1

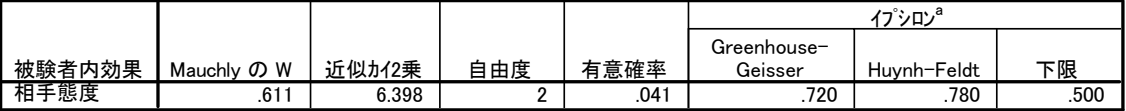

正規直交した変換従属変数の誤差共分散行列が単位行列に比例するという帰無仮説を検定します。

- 有意性の平均検定の自由度調整に使用できる可能性があります。修正した検定は、被験者内効果の検定テーブルに a. 表示されます。 b.
	- 計画: 切片

被験者内計画: 相手態度

- ・被験者内効果の検定:ここに,被験者内要因の主効果,および対応のある要因を含む交 互作用の検定結果が表示される.
	- →上記の球面性の仮定が満たされている場合は"球面性の仮定"の欄を参照
	- →球面性の仮定が満たされていない場合は、その下の 3 つのどれかを参照する。この 3 つの違いは自由度を調整するときに使うイプシロンという値の基準, Greenhouse-Geisser を参照するのが一般的であるようだ. 自由度の欄を見ると, 調整さ れていることがわかる.

## 被験者内効果の検定

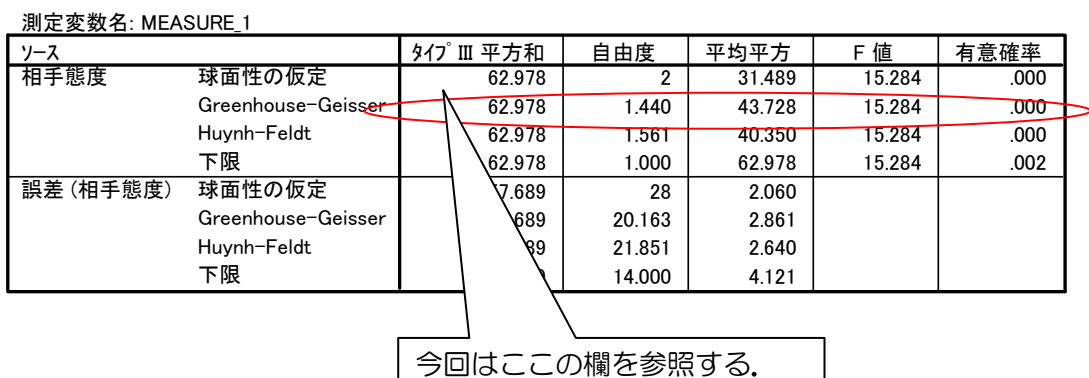

・多重比較:ペアごとの比較欄に多重比較の結果が示されている.

### 推定値

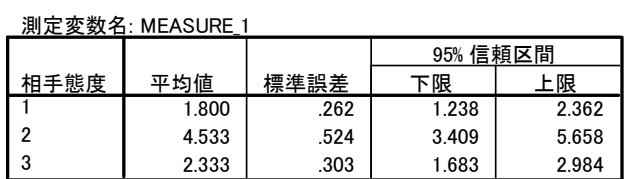

## ペアごとの比較

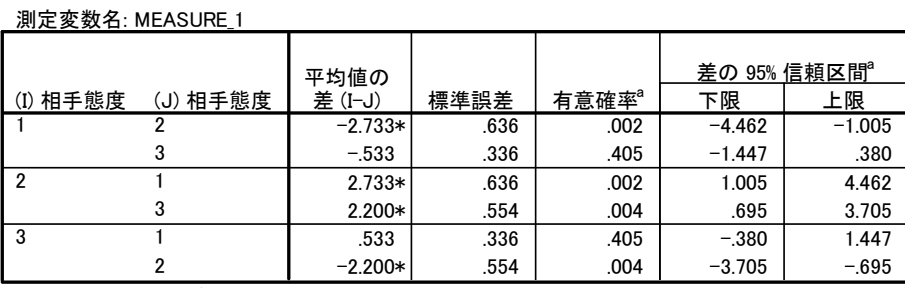

推定周辺平均に基づいた

\*. 平均値の差は .05 水準で有意です。

a. 多重比較の調整: Bonferroni.

## ○マッチングを行なった場合**(**一変量**)**

■マッチングを行っている場合の対応のある要因の分散分析は、被験者内要因の場合と異 なる。また、データの入力の仕方も異なっている.

■方法

・一変量の GLM で,要因は固定効果に,ブロックを示す変数(ここでは block)を変量効果に 投入.

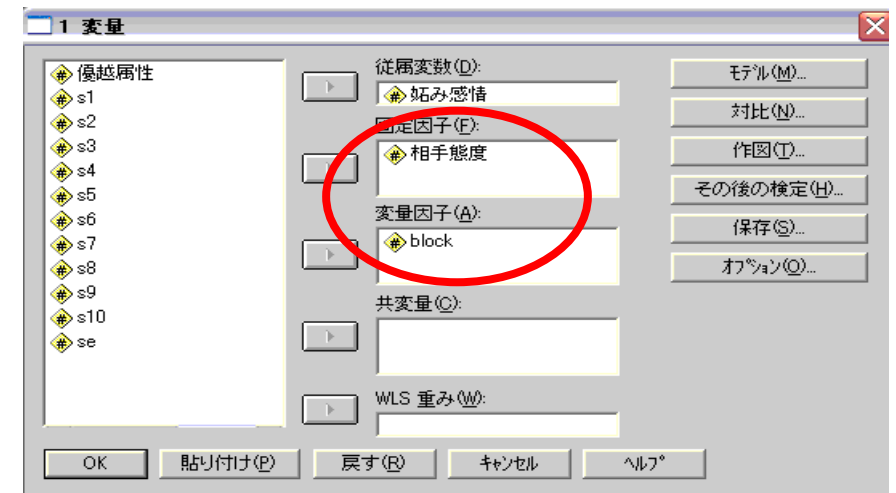

・そして,モデルで 2 つの要因の主効果のみのモデルを指定すればよい.

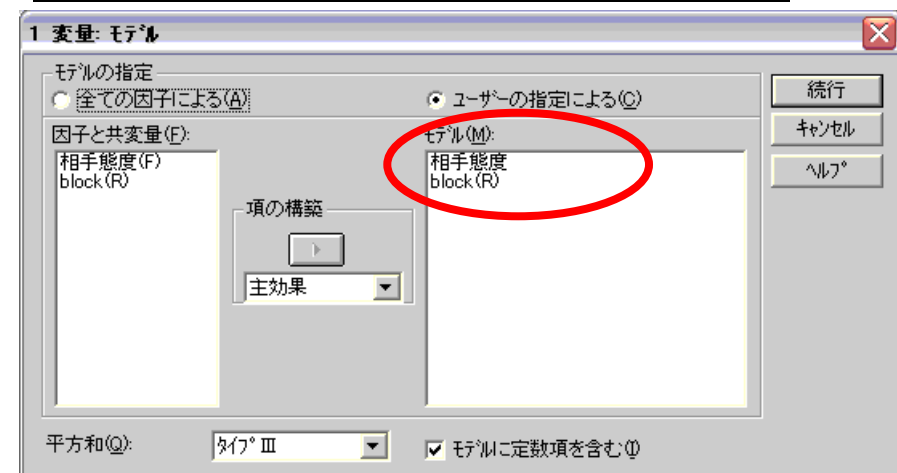

・また,このデザインの場合,対応なし要因の場合と同様に「その後の検定」ボタンから 多重比較を行なうことが出来る. 今回は球面性の仮定が満たされていないので, Dunnett の T3 で比較を行なっている.

# ■結果

・被験者間効果と表示されているが,実際は対応のある要因の検定を行っている.

#### 被験者間効果の検定

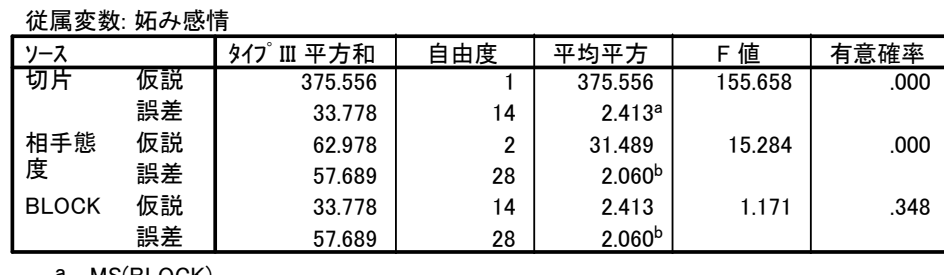

a. MS(BLOCK)

b. MS(誤差)

・Dunnett の T3 による多重比較.

### 多重比較

従属変数: 妬み感情

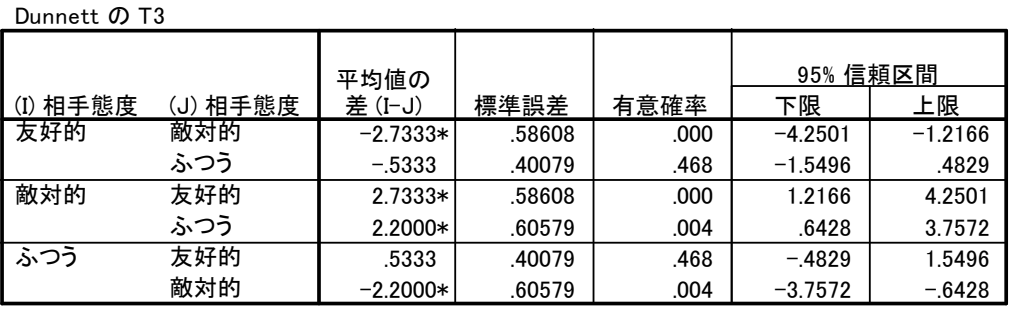

観測された平均に基づく。

\*. 平均値の差は .05 水準で有意です。

# **3-9.**二元配置の分散分析・混合計画

## ○反復測定の場合

■全体の分析としては、上述の方法で反復測定される変数を定義した上で、固定因子に対 応のない変数を加えればよい.ここでは,優越属性が対応のない要因で,相手態度が対 応のある要因である.

### ■結果

・2 要因にした場合,球面性の仮定が保持されている.

#### Mauchly の球面性検定 b

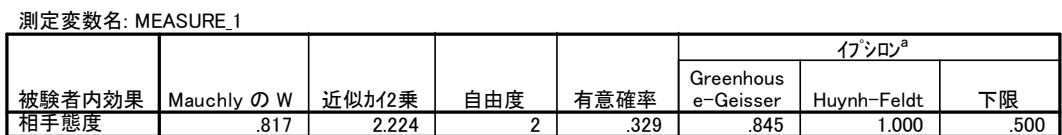

正規直交した変換従属変数の誤差共分散行列が単位行列に比例するという帰無仮説を検定します。

有意性の平均検定の自由度調整に使用できる可能性があります。修正した検定は、被験者内効果の検定テーブ a. ルに表示されます。

b.

計画: Intercept+優越属性 被験者内計画: 相手態度

・被験者内要因が関係する効果が出力されている.

### 被験者内効果の検定

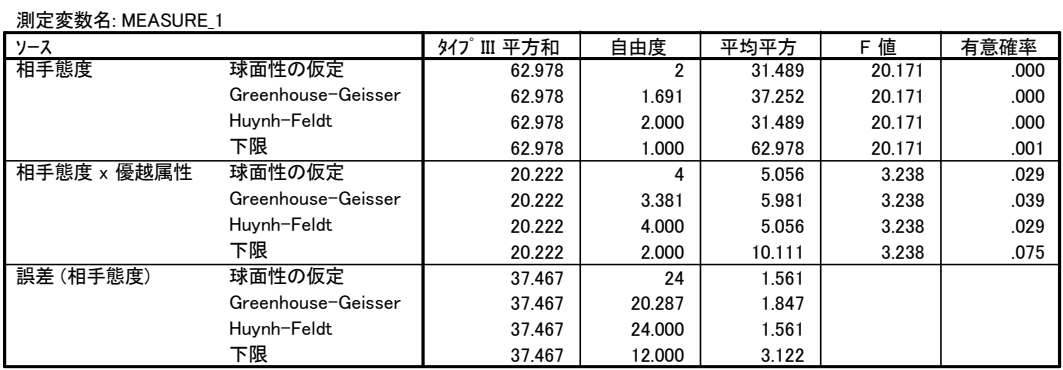

・こちらでは被験者間の効果が表示されている.

#### 被験者間効果の検定

測定変数名: MEASURE\_1

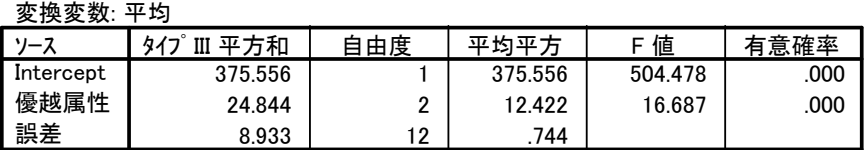

■各要因について,検定を行う場合の誤差項が違うことに注意が必要(それぞれ被験者間効 果の検定と被験者内効果の検定のところにある誤差項).さらに,対応のない要因の単純 主効果の検定では,プールされた分散(*MSpooled*)および調整された誤差の自由度を計算する 必要がある(SPSS はこれらを自動的にはやってくれない;次節参照).さらに,*q* 統計量に 基づく多重比較を行う場合,*q* の値も修正してやる必要がある.

→対応のない要因の主効果の検定: MS<sub>S(A)</sub> (被験者間効果の欄にある誤差項)

→対応のある要因および交互作用の検定: MS<sub>B×S(A)</sub>(被験者内効果の欄にある誤差項)

### ○マッチングを行なった場合

■方法

- ・マッチングを行なっている場合も、まずは固定因子に対応のない変数を加えてやる.し かし.その後に少し作為が必要.一要因デザインでは,主効果の比較の時の誤差項が適 切に選択されないためである.
- ・対応のない要因とある要因の交互作用をモデルに追加する.

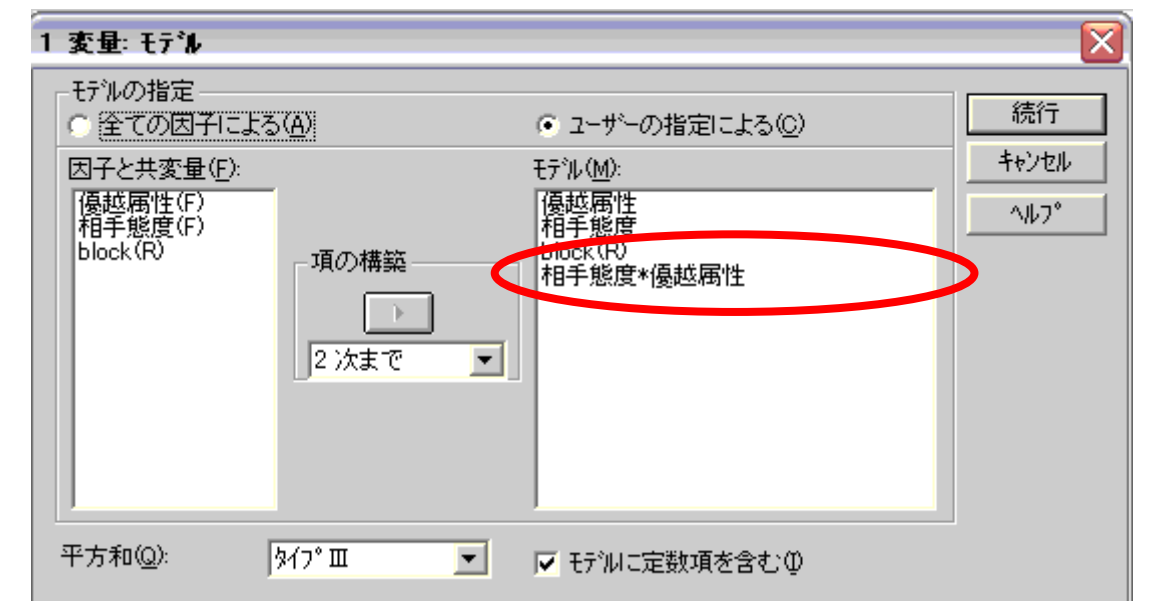

- ·また,その後の検定ボックスで多重比較の方法を指定しておく,ここでは,tukey を選択 したとして話を進める.
- ・元のボックスに戻って「貼り付け」をクリックすると,以下のようなシンタックスが表 示される.

UNIANOVA

妬み感情 BY 優越属性 相手態度 block

 $/RANDOM = block$ 

 $/METHOD = SSTYPE(3)$ 

 $/$ INTERCEPT = INCLUDE

/POSTHOC = 優越属性 相手態度 ( TUKEY )

 $/CRITERIA = ALPHA (0.5)$ 

/DESIGN = 優越属性 相手態度 block 相手態度\*優越属性 .

・これを,以下のように書き換える.block(優越属性)は block という要因が優越属性にネス トされているということを示している,/POSTHOC は事後検定の命令で,vs block(優越 属性)は,事後検定の誤差項を id(優越属性)にする,という命令である.2 つめの POSTHOC は相手態度の多重比較の結果(調整必要なし)を見るために追加したもの.

UNIANOVA

 妬み感情 BY 優越属性 相手態度 block /RANDOM = block  $/METHOD = SSTYPE(3)$  /INTERCEPT = INCLUDE /POSTHOC = 優越属性 相手態度 ( TUKEY ) vs block(優越属性) /POSTHOC = 優越属性 相手態度 ( TUKEY )  $/CRITERIA = ALPHA (0.5)$ /DESIGN = 優越属性 相手態度 block(優越属性) 相手態度\*優越属性 .

■結果の見方

・被験者間効果の検定と表示されているが,対応あり・ない両方の要因の検定を行っている.

### 被験者間効果の検定

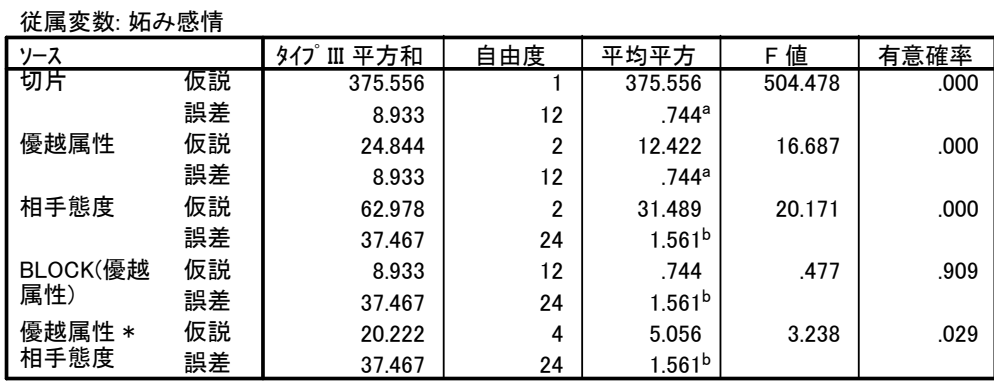

a. MS(BLOCK(優越属性))

b. MS(誤差)

■優越属性の多重比較はその後の検定#1 のものを.相手態度に関してはその後の検定#2 を 参照する

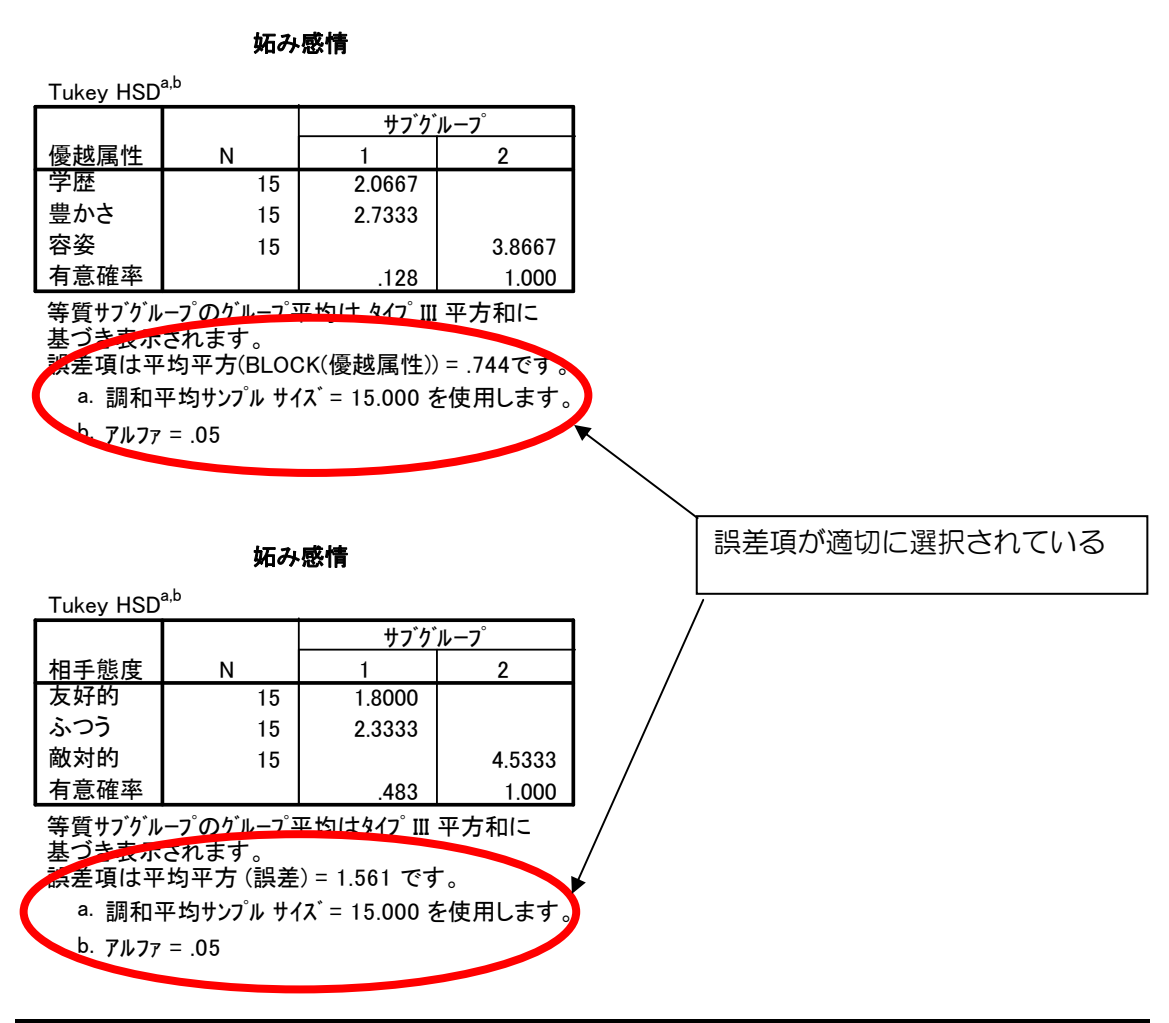

## **3-10.**対応のある要因がからむ交互作用の分解

- ■混合計画の分析で交互作用が有意で単純主効果およびその後の多重比較を行う場合「には, 誤差項に関して配慮が必要であることは既に述べた.ここでは.その具体的な方法につ いて説明する.
- ■一般に、対応のない要因の水準ごとに対応のある要因について単純効果や多重比較を行 なう場合,誤差は元々の分析と同一である.しかし,対応のある要因の水準ごとに対応 のない要因についてそれら分析を行う場合、元々の分析の誤差項ではなく、プールされ た誤差項を用いる必要がある.

# ○被験者内要因の単純主効果

-

被験者間要因と被験者内要因の交互作用がある場合の被験者内要因の単純主効果の検定は, 交互作用に関する分析の最後に出てくる"多変量検定"の欄を参照.様々なものが出力さ れているが. このなかでは Wilks のラムダを見るのが一般的らしい<sup>6</sup>:. 被験者間要因の水 準ごとに,ラムダの検定が有意になっているかどうかを確認.下の表は優越属性が被験者 間,態度が被験者内だった場合の単純効果の検定結果.相手の態度は容姿条件と豊かさ条

<sup>5</sup> 主効果が有意であった後の多重比較ではないことに注意.

<sup>6</sup> 岡田努先生のサイト参照 http://web.kanazawa-u.ac.jp/~tokada/spssbas/ar.htm

件で、相手態度の単純効果が有意であったことを示している。自分で多重比較を行なう場 合には,各式の *MSe*を *MSB*×*S(A)*(被験者内要因の効果の検定に使われている誤差項)に,人数 やステップ数を置き換えてやればよい.

| 優越属性 |                 | 値     | F値                 | 仮説自由度 | 誤差自由度  | 有意確率 |
|------|-----------------|-------|--------------------|-------|--------|------|
| 容姿   | Pillai のトレース    | .572  | 7.348a             | 2.000 | 11.000 | .009 |
|      | Wilks のうムダ      | .428  | 7.348a             | 2.000 | 11.000 | .009 |
|      | Hotelling のトレース | 1.336 | 7.348a             | 2.000 | 11.000 | .009 |
|      | Roy の最大根        | 1.336 | 7.348a             | 2.000 | 11.000 | .009 |
| 学歴   | Pillai のトレース    | .034  | .196 <sup>a</sup>  | 2.000 | 11.000 | .824 |
|      | Wilks のうムダ      | .966  | .196 <sup>a</sup>  | 2.000 | 11.000 | .824 |
|      | Hotelling のトレース | .036  | .196a              | 2.000 | 11.000 | .824 |
|      | Roy の最大根        | .036  | .196a              | 2.000 | 11.000 | .824 |
| 豊かさ  | Pillai のトレース    | .637  | $9.635^{a}$        | 2.000 | 11.000 | .004 |
|      | Wilks のうムダ      | .363  | 9.635 <sup>a</sup> | 2.000 | 11.000 | .004 |
|      | Hotelling のトレース | 1.752 | $9.635^{a}$        | 2.000 | 11.000 | .004 |
|      | Roy の最大根        | 1.752 | 9.635 <sup>a</sup> | 2.000 | 11.000 | .004 |

多変量検定

F 値はそれぞれ表示された他の効果の各水準の組合せ内の 相手態度 の多変量単純効果を検定しま す。このような検定は推定周辺平均間で線型に独立したペアごとの比較に基づいています。

a. 正確統計量

## ○対応のない要因の単純効果

■ 対応のない要因(A)の効果を検定する時の誤差平方和(MSs(A))と,対応のある要因(B)およ び 2 要因の交互作用(A×B)を検定する時のそれ(*MSB*×*S(A)*)は異なっている.

#### 被験者間効果の検定

測定変数名: MEASURE\_1

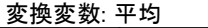

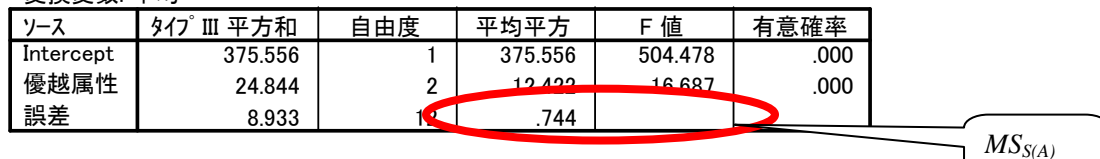

#### 被験者内効果の検定

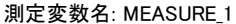

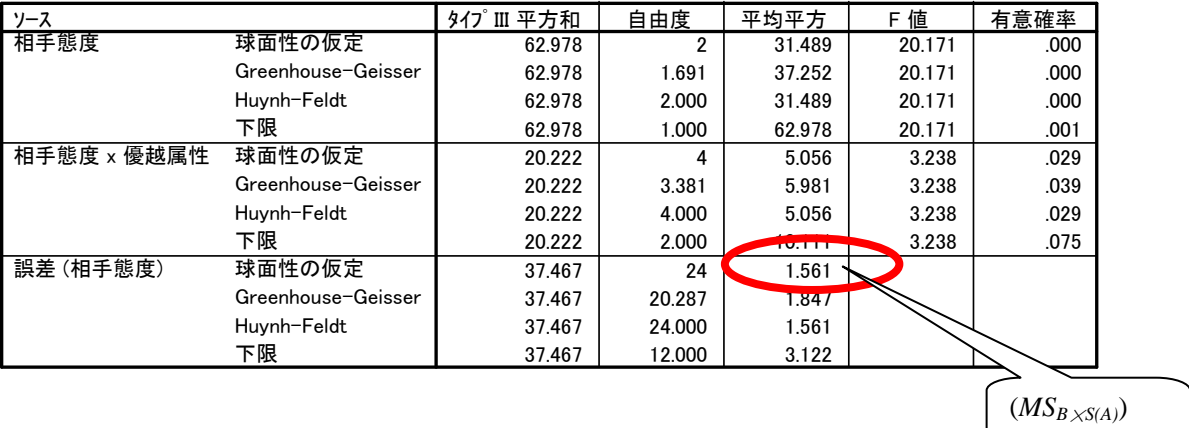

■このような時に A の単純主効果を検討するためには, 以下のようなプールされた誤差平 均平方を用いる.プールされた誤差平均平方は 2 つの誤差平方和の和をそれぞれの自由 度の合計で割ったもの.

$$
MS_{pooled} = \frac{SS_{S(A)} + SS_{B \times S(A)}}{df_{S(A)} + df_{B \times S(A)}}
$$

■さらに、プールされた誤差変動は、等質でない誤差分散を合計しているので、検定の際 には  $10^{-1}$ 以下の式でその自由度を調整してやる必要がある.  $8$ 

$$
\frac{(SS_{S(A)} + SS_{B \times S(A)})^2}{(SS_{S(A)})^2 + (SS_{B \times S(A)})^2}
$$

$$
\frac{df_{S(A)}}{df_{S(A)}}
$$

■しかし, SPSS はこれら誤差項を適切に選択しない. そのため,正確な値を得るには, Excel 等で計算をしなおす必要がある. Excel では以下の関数で F 検定が行える. ある *F* 値の有意確率の計算:=FDIST(F 値,要因の自由度,誤差の自由度) 有意水準αに対応する *F* 値の計算:=FINV(α,要因の自由度,誤差の自由度 ) ・単純主効果が有意であった場合に多重比較を行なうには,平均値の差が

$$
HSD = q'_\alpha \sqrt{\frac{MS_{pooled}}{n}}
$$

の値を越えるか否かで判断する.

$$
\overline{C}\,\overline{C}, \quad q'_{\alpha} = \frac{q_1MS_{s(A)} + q_2MS_{B \times S(A)}(q-1)}{MS_{s(A)} + MS_{B \times S(A)}(q-1)} \,\overline{C}\,\overline{D}\,\overline{S}.
$$

また,*q*1は *MSS(A)*の自由度における *q*α*,p,df* の臨界値,*q2* は自由度 *MSB*×*S(A)*の時の値.

☆実際にやってみましょう練習問題3

- ·サンプルの anova11 を開く. cond は対応のない要因, interval は反復測定した要因.
- ・2 要因混合デザイン(反復測定)による分析を実行.
- ・Excel に単純主効果とペアごとの比較の結果をコピー.

・上記の方法で,*MSpooled* を計算する.

-

- ・誤差項を *MSpooled* に変更して,新たに F 値を計算.FDIST 関数で有意確率を算出する.
- ·さらに, cond について MS<sub>pooled</sub> を用いて標準誤差を計算, HSD による多重比較を行う. 今回 *q*′aは 3.5 とする.

 $7$  ややこしいが, 平均平方を求める段階では, 普通に自由度の和を使う.

<sup>8</sup> http://www.psy.ritsumei.ac.jp/~hoshino/spss/simple11.html 原典は Howell(2002), p490-493. 森・吉田 (1990)はここまで求めていない.

# **3-11.**二元配置の分散分析**(2** 変数とも対応あり**)**

# ○反復測定の場合

■変数を増やすだけである。以下のように指定する.

・まず,「反復測定の因子の定義」で 2 つの変数の名前と水準を指定する.

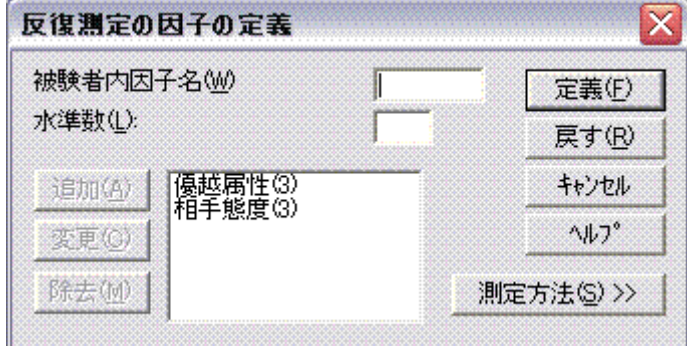

・次に,「反復測定」の被験者内変数のボックスに,測定変数を入れる.優越属性,相手態 度の順に水準が表示されている。この例では、(1,2)には優越属性の水準 1=容姿,相手態 度の水準 2=敵対的つまり「容姿敵対」を入れる. あとは必要なオプションを指定して実 行する.

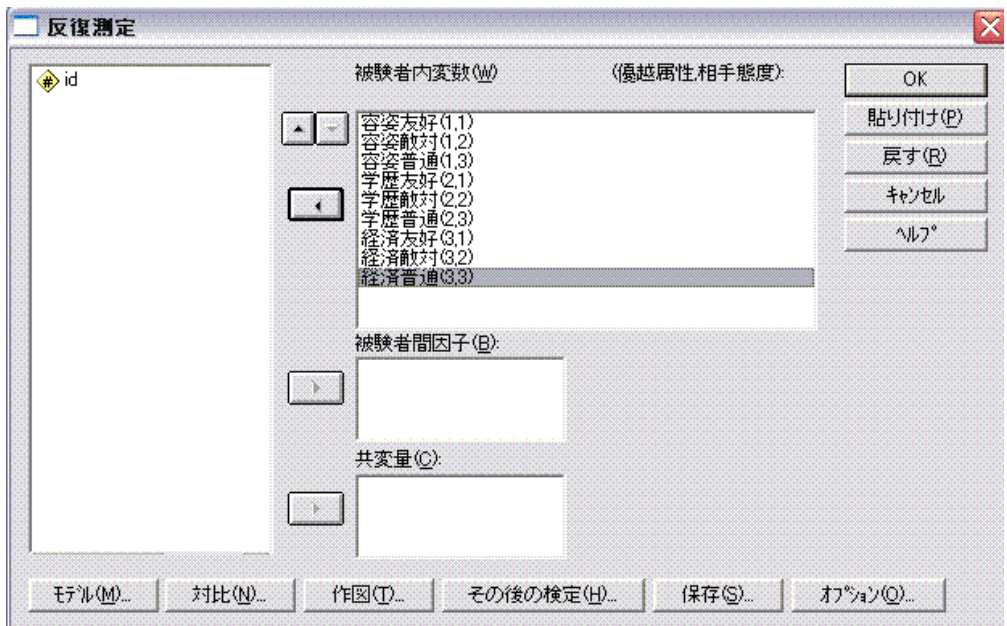

# ○反復測定の場合

- ・「一変量」のところでの変数の指定の仕方は,混合計画の時と同じ.
- ・モデルの指定を,以下のようにする,

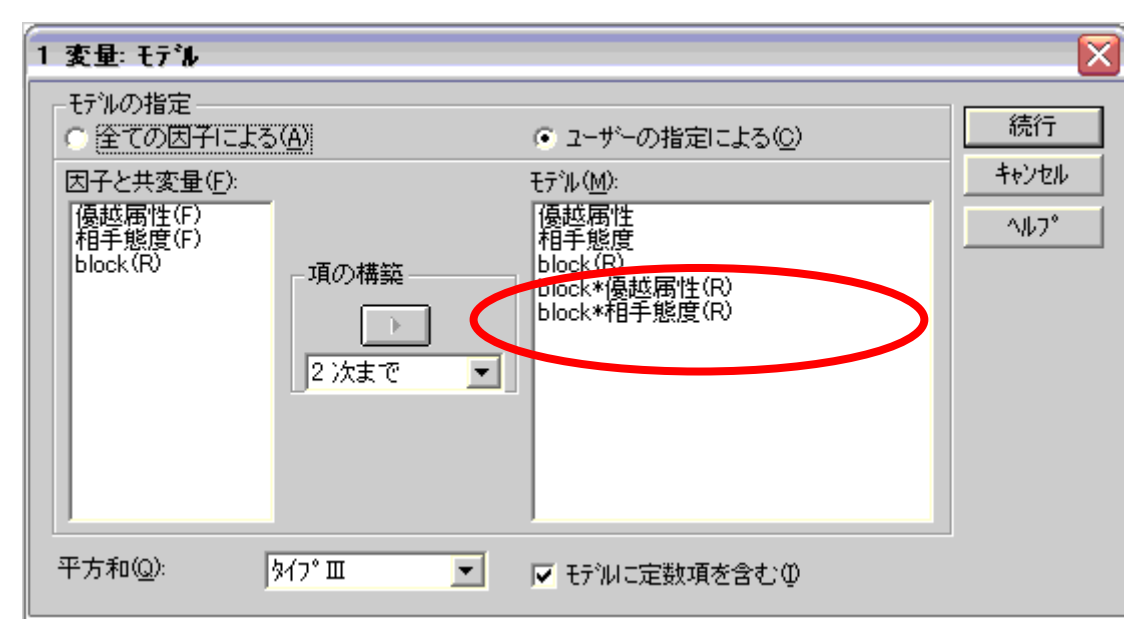

・主効果の多重比較については,誤差項の指定が必要.シンタックスを貼り付けた後に変 更する.検定する要因と変量要因の交互作用が,誤差項となる.

注: 対応のある要因同士の交互作用が有意で単純主効果の検定を行う場合, 森・吉田(1990) は混合計画の場合と同様にプールされた誤差平方和を用いる方法を紹介している.一方, Howell(2002)は,球面性の仮定の問題から,一方の要因の水準ごとに,他方の要因について の一元配置の分散分析を行うことを推奨している.